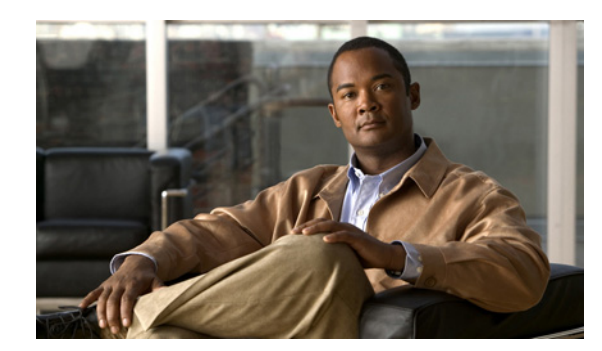

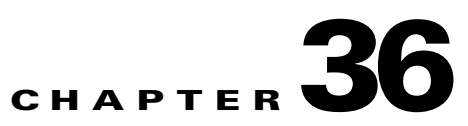

# **Configuring the Identity Firewall**

This chapter describes how to configure the ASA for the Identity Firewall. The chapter includes the following sections:

- [Information About the Identity Firewall, page 1](#page-0-0)
- **•** [Licensing for the Identity Firewall, page 8](#page-7-1)
- **•** [Guidelines and Limitations, page 8](#page-7-0)
- [Prerequisites, page 9](#page-8-0)
- **•** [Configuring the Identity Firewall, page 10](#page-9-0)
- [Monitoring the Identity Firewall, page 26](#page-25-0)
- **•** [Feature History for the Identity Firewall, page 29](#page-28-0)

## <span id="page-0-0"></span>**Information About the Identity Firewall**

This section includes the following topics:

- **•** [Overview of the Identity Firewall, page 1](#page-0-1)
- **•** [Architecture for Identity Firewall Deployments, page 2](#page-1-0)
- [Features of the Identity Firewall, page 3](#page-2-0)
- **•** [Deployment Scenarios, page 4](#page-3-0)
- **•** [Cut-through Proxy and VPN Authentication, page 7](#page-6-0)
- **•** [Collecting User Statistics, page 26](#page-25-1)

## <span id="page-0-1"></span>**Overview of the Identity Firewall**

 $\mathbf I$ 

In an enterprise, users often need access to one or more server resources. Typically, a firewall is not aware of the users' identities and, therefore, cannot apply security policies based on identity. To configure per-user access policies, you must configure a user authentication proxy, which requires user interaction (a user name/password query).

The Identity Firewall in the ASA provides more granular access control based on users' identities. You can configure access rules and security policies based on user names and user groups name rather than through source IP addresses. The ASA applies the security policies based on an association of IP addresses to Windows Active Directory login information and reports events based on the mapped user names instead of network IP addresses.

The Identity Firewall integrates with Microsoft Active Directory in conjunction with an external Active Directory (AD) Agent that provides the actual identity mapping. The ASA uses Windows Active Directory as the source to retrieve the current user identity information for specific IP addresses and allows transparent authentication for Active Directory users.

Identity-based firewall services enhance the existing access control and security policy mechanisms by allowing users or groups to be specified in place of source IP addresses. Identity-based security policies can be interleaved without restriction between traditional IP address based rules.

The key benefits of the Identity Firewall include:

- Decoupling network topology from security policies
- Simplifying the creation of security policies
- Providing the ability to easily identify user activities on network resources
- **•** Simplify user activity monitoring

### <span id="page-1-0"></span>**Architecture for Identity Firewall Deployments**

The Identity Firewall integrates with Window Active Directory in conjunction with an external Active Directory (AD) Agent that provides the actual identity mapping.

The identity firewall consists of three components:

- **• ASA**
- **• Microsoft Active Directory**

Though Active Directory is part of the Identity Firewall on the ASA, they are managed by Active Directory administrators. The reliability and accuracy of the data depends on data in Active Directory.

Supported versions include Windows Server 2003, Windows Server 2008, and Windows Server 2008 R2 servers.

**• Active Directory (AD) Agent**

The AD Agent runs on a Windows server. Supported Windows servers include Windows 2003, Windows 2008, and Windows 2008 R2.

 $\overline{\mathscr{C}}$ 

**Note** Windows 2003 R2 is not supported for the AD Agent server.

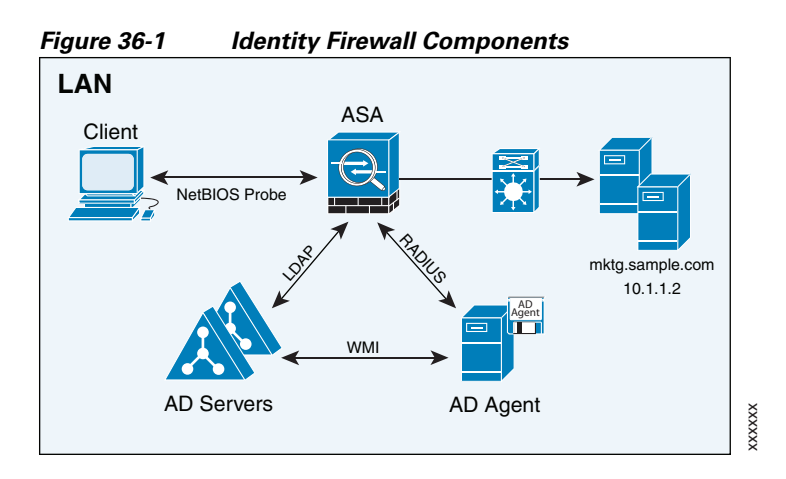

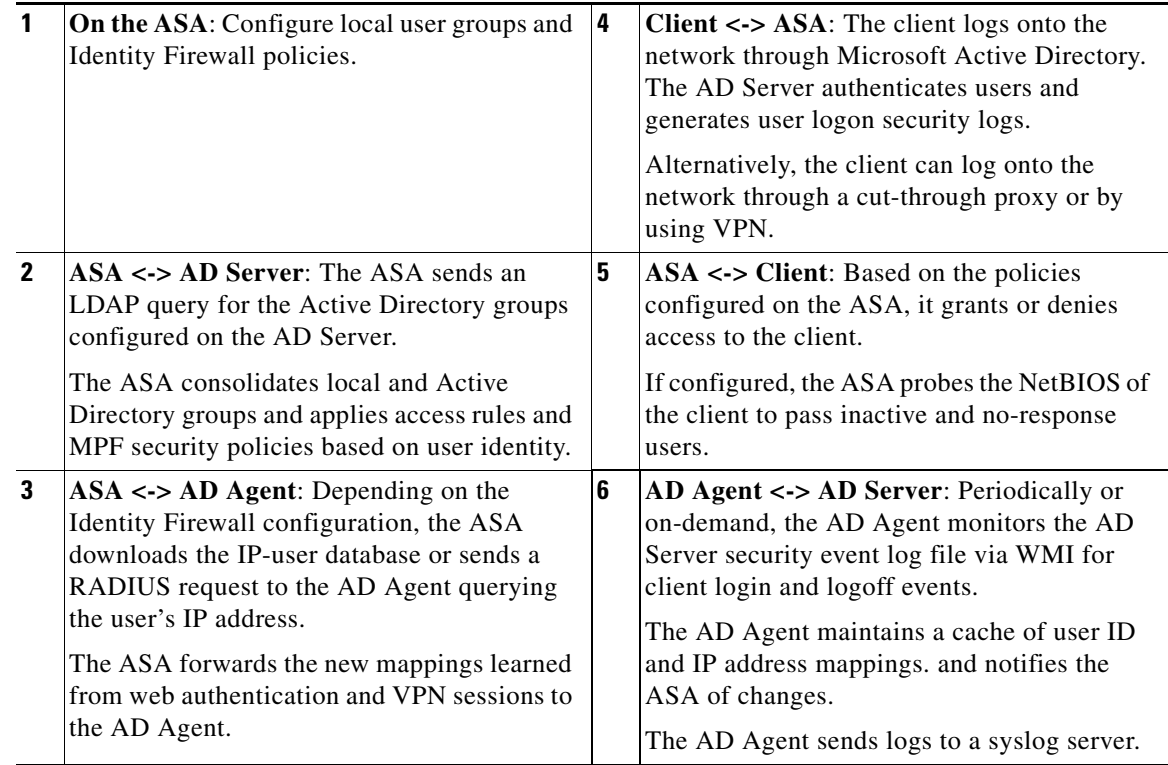

## <span id="page-2-0"></span>**Features of the Identity Firewall**

The Identity Firewall has the following key features.

#### **Flexibility**

 $\Gamma$ 

- **•** The ASA can retrieve user identity and IP address mappings from the AD Agent by querying the AD Agent for each new IP address or by maintaining a local copy of the entire user identity and IP address database.
- Supports host group, subnet, or IP address for the destination of a user identity policy.
- **•** Supports a fully qualified domain name (FQDN) for the source and destination of a user identity policy.

- Supports the combination of 5-tuple policies with ID-based policies. The identity-based feature works in tandem with existing 5-tuple solution.
- **•** Supports usage with IPS and Application Inspection policies.
- **•** Retrieves user identity information from remote access VPN, AnyConnect VPN, L2TP VPN and cut-through proxy. All retrieved users are populated to all ASA devices connected to the AD Agent.

#### **Scalability**

- Each AD Agent supports 100 ASA devices. Multiple ASA devices are able to communicate with a single AD Agent to provide scalability in larger network deployments.
- **•** Supports 30 Active Directory servers provided the IP address is unique among all domains.
- **•** Each user identity in a domain can have up to 8 IP addresses.
- Supports up to 64,000 user identity-IP address mappings in active ASA policies for ASA 5500 Series models. This limit controls the maximum users who have policies applied. The total users are the aggregated users configured on all different contexts.
- Supports up to 1024 user identity-IP address mappings in active ASA policies for the ASA 5505.
- **•** Supports up to 256 user groups in active ASA policies.
- **•** A single rule can contain one or more user groups or users.
- **•** Supports multiple domains.

#### **Availability**

- The ASA retrieves group information from Active Directory and falls back to web authentication for IP addresses that the AD Agent cannot map a source IP address to a user identity.
- The AD Agent continues to function when any of the Active Directory servers or the ASA are not responding.
- **•** Supports configuring a primary AD Agent and a secondary AD Agent on the ASA. If the primary AD Agent stops responding, the ASA can switch to the secondary AD Agent.
- If the AD Agent is unavailable, the ASA can fall back to existing identity sources such as cut through proxy and VPN authentication.
- The AD Agent runs a watchdog process that automatically restarts its services when they are down.
- **•** Allows a distributed IP address/user mapping database among ASA devices.

### <span id="page-3-0"></span>**Deployment Scenarios**

You can deploy the components of the Identity Firewall in the following ways depending on your environmental requirement.

As shown in [Figure 36-2](#page-4-0), you can deploy the components of the Identity Firewall to allow for redundancy. Scenario 1 shows a simple installation without component redundancy.

Scenario 2 also shows a simple installation without redundancy. However, in that deployment scenario, the Active Directory server and AD Agent are co-located on one Windows server.

 $\mathbf I$ 

 $\mathbf I$ 

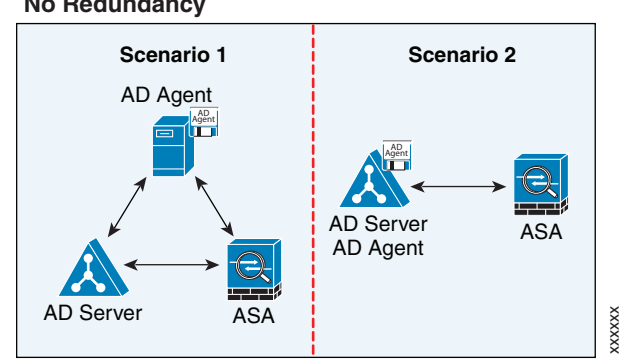

<span id="page-4-0"></span>*Figure 36-2 Deployment Scenario without Redundancy* **No Redundancy**

As shown in [Figure 36-3,](#page-4-1) you can deploy the Identity Firewall components to support redundancy. Scenario 1 shows a deployment with multiple Active Directory servers and a single AD Agent installed on a separate Windows server. Scenario 2 shows a deployment with multiple Active Directory servers and multiple AD Agents installed on separate Windows servers.

<span id="page-4-1"></span>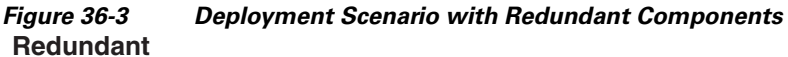

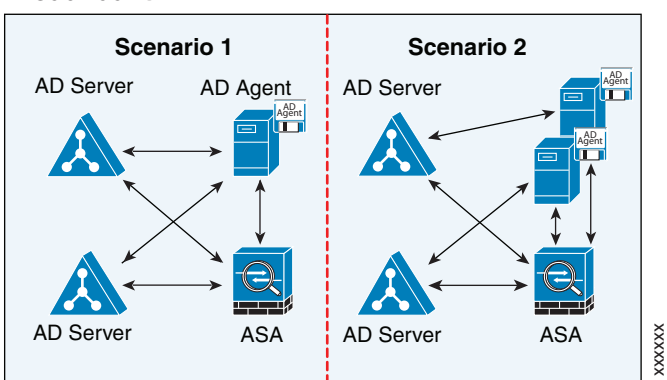

As shown in [Figure 36-4,](#page-4-2) all Identity Firewall components—Active Directory server, the AD Agent, and the clients—are installed and communicate on the LAN.

<span id="page-4-2"></span>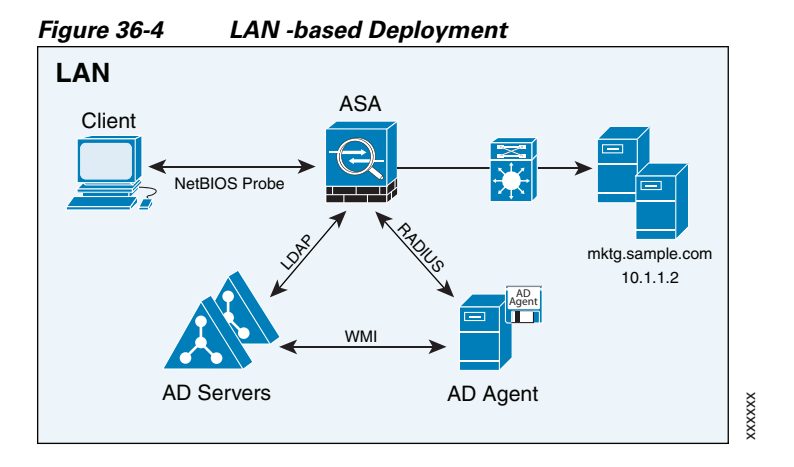

[Figure 36-5](#page-5-0) shows a WAN-based deployment to support a remote site. The Active Directory server and the AD Agent are installed on the main site LAN. The clients are located at a remote site and connect to the Identity Firewall components over a WAN.

<span id="page-5-0"></span>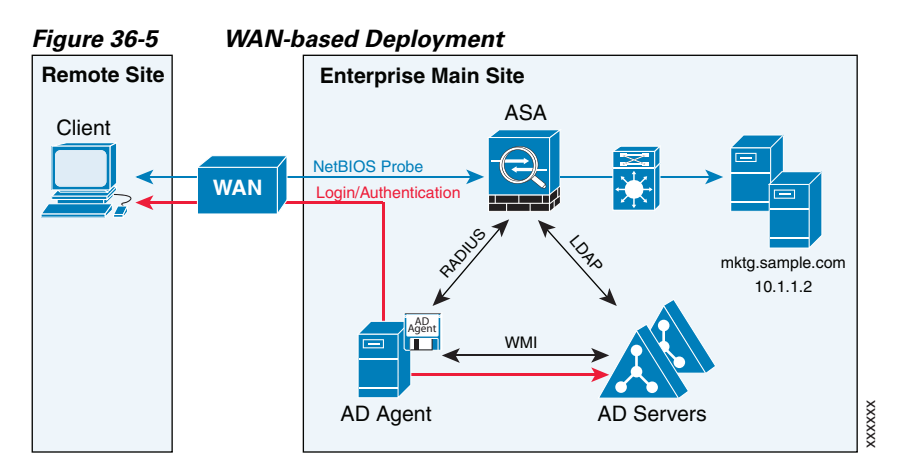

[Figure 36-6](#page-5-1) also shows a WAN-based deployment to support a remote site. The Active Directory server is installed on the main site LAN. However, the AD Agent is installed and access by the clients at the remote site. The remote clients connect to the Active Directory servers at the main site over a WAN.

<span id="page-5-1"></span>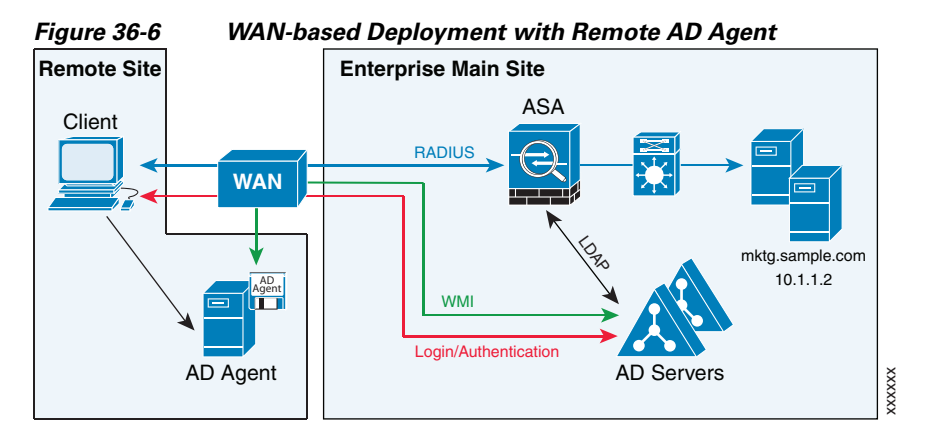

[Figure 36-7](#page-6-1) shows an expanded remote site installation. An AD Agent and Active Directory servers are installed at the remote site. The clients access these components locally when logging into network resources located at the main site. The remote Active Directory server must synchronize its data with the central Active Directory servers located at the main site.

<span id="page-6-1"></span>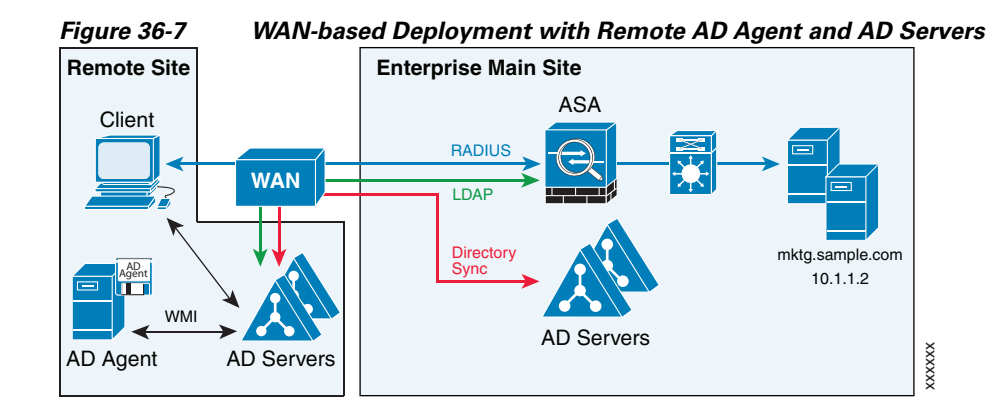

### <span id="page-6-0"></span>**Cut-through Proxy and VPN Authentication**

In an enterprise, some users log onto the network by using other authentication mechanisms, such as authenticating with a web portal (cut-through proxy) or by using a VPN. For example, users with a Machintosh and Linux client might log in a web portal (cut-through proxy) or by using a VPN. Therefore, you must configure the Identity Firewall to allow these types of authentication in connection with identity-based access policies.

[Figure 36-8](#page-6-2) shows a deployment to support a cut-through proxy authentication captive portal. Active Directory servers and the AD Agent are installed on the main site LAN. However, the Identity Firewall is configured to support authentication of clients that are not part of the Active Directory domain.

<span id="page-6-2"></span>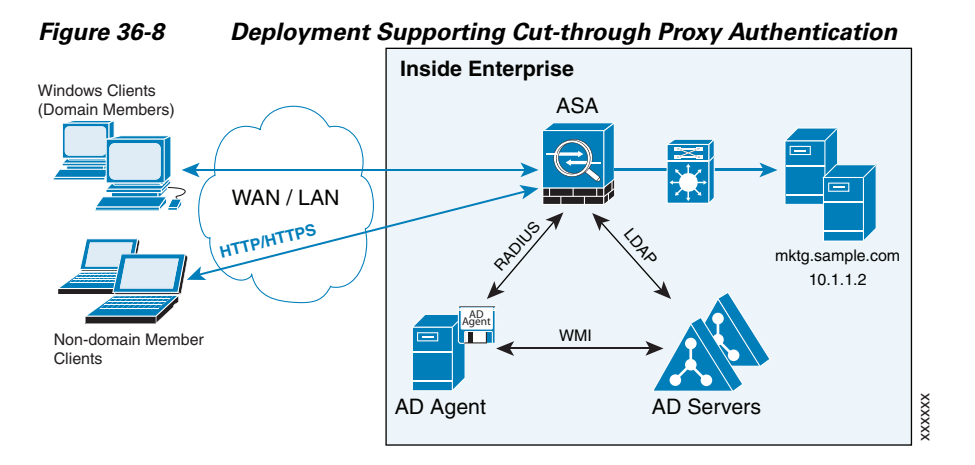

The ASA designates users logging in through a web portal (cut-through proxy) as belonging to the Active Directory domain with which they authenticated.

The ASA designates users logging in through a VPN as belonging to the LOCAL domain unless the VPN is authenticated by LDAP with Active Directory, then the Identity Firewall can associate the users with their Active Directory domain.

The ASA reports users logging in through VPN authentication or a web portal (cut-through proxy) to the AD Agent, which distributes the user information to all registered ASA devices. Specifically, the user identity-IP address mappings of authenticated users are forwarded to all ASA contexts that contain the input interface where packets are received and authenticated.

See [Configuring Cut-through Proxy Authentication, page 22](#page-21-0).

## <span id="page-7-1"></span>**Licensing for the Identity Firewall**

The following table shows the licensing requirements for this feature:

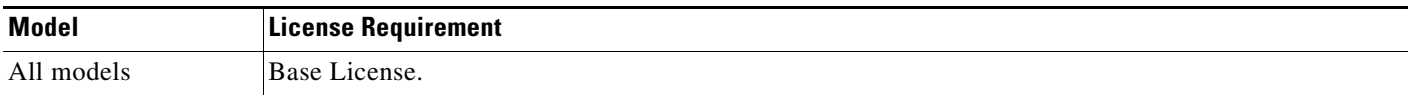

## <span id="page-7-0"></span>**Guidelines and Limitations**

This section includes the guidelines and limitations for this feature.

#### **Context Mode Guidelines**

Supported in single and multiple context mode.

#### **Firewall Mode Guidelines**

Supported in routed and transparent firewall modes.

#### **Failover Guidelines**

The Identity Firewall supports user identity-IP address mappings and AD Agent status replication from active to standby when stateful failover is enabled. However, only user identity-IP address mappings, AD Agent status, and domain status are replicated. User and user group records are not replicated to the standby ASA.

When failover is configured, the standby ASA must also be configured to connect to the AD Agent directly to retrieve user groups. The standby ASA does not send NetBIOS packets to clients even when the NetBIOS probing options are configured for the Identity Firewall.

When a client is determined as inactive by the active ASA, the information is propagated to the standby ASA. User statistics are not propagated to the standby ASA.

When you have failover configured, you must configure the AD Agent to communicate with both the active and standby ASA devices. See the *Installation and Setup Guide for the Active Directory Agent* for the steps to configure the ASA on the AD Agent server.

#### **IPv6 Guidelines**

**•** Supports IPv6.

The AD Agent supports endpoints with IPv6 addresses. It can receive IPv6 addresses in log events, maintain them in its cache, and send them through RADIUS messages.

- NetBIOS over IPv6 is not supported
- **•** Cut through proxy over IPv6 is not supported.

#### **Additional Guidelines and Limitations**

- **•** A full URL as a destination address is not supported.
- For NetBIOS probing to function, the network between the ASA, AD Agent, and clients must support UDP-encapsulated NetBIOS traffic.
- MAC address checking by the Identity Firewall does not work when intervening routers are present. Users logged onto clients that are behind the same router have the same MAC addresses. With this implementation, all the packets from the same router are able to pass the check, because the ASA is unable to ascertain to the actual MAC addresses behind the router.
- **•** The following ASA features do not support using the identity-based object and FQDN:
	- **–** route-map
	- **–** Crypto map
	- **–** WCCP
	- **–** NAT
	- **–** group-policy (except VPN filter)
	- **–** DAP

See [Configuring Identity-based Access Rules, page 20](#page-19-0).

- **•** When you use the Cisco Context Directory Agent (CDA) in conjunction with the ASA or Cisco Ironport Web Security Appliance (WSA), make sure that you open the following ports:
	- **–** Authentication port for UDP—1645
	- **–** Accounting port for UDP—1646
	- **–** Listening port for UDP—3799

The listening port is used to send change of authentication requests from the CDA to the ASA or to the WSA.

## <span id="page-8-0"></span>**Prerequisites**

Before configuring the Identity Firewall in the ASA, you must meet the prerequisites for the AD Agent and Microsoft Active Directory.

#### **AD Agent**

The AD Agent must be installed on a Windows server that is accessible to the ASA. Additionally, you must configure the AD Agent to obtain information from the Active Directory servers. Configure the AD Agent to communicate with the ASA.

Supported Windows servers include Windows 2003, Windows 2008, and Windows 2008 R2.

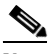

**Note** Windows 2003 R2 is not supported for the AD Agent server.

For the steps to install and configure the AD Agent, see the *Installation and Setup Guide for the Active Directory Agent*.

Before configuring the AD Agent in the ASA, obtain the secret key value that the AD Agent and the ASA use to communicate. This value must match on both the AD Agent and the ASA.

#### **Microsoft Active Directory**

Microsoft Active Directory must be installed on a Windows server and accessible by the ASA. Supported versions include Windows 2003, 2008, and 2008 R2 servers.

Before configuring the Active Directory server on the ASA, create a user account in Active Directory for the ASA.

Additionally, the ASA sends encrypted log in information to the Active Directory server by using SSL enabled over LDAP. SSL must be enabled on the Active Directory server. See the documentation for Microsft Active Diretory for the steps to enable SSL for Active Directory.

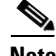

**Note** Before running the AD Agent Installer, you must install the following patches on every Microsoft Active Directory server that the AD Agent monitors. These patches are required even when the AD Agent is installed directly on the domain controller server. See the *README First for the Cisco Active Directory Agent*.

## <span id="page-9-0"></span>**Configuring the Identity Firewall**

This section contains the following topics:

- **•** [Task Flow for Configuring the Identity Firewall, page 10](#page-9-1)
- **•** [Configuring the Active Directory Domain, page 11](#page-10-0)
- **•** [Configuring Active Directory Agents, page 13](#page-12-0)
- **•** [Configuring Identity Options, page 14](#page-13-0)
- **•** [Configuring Identity-based Access Rules, page 20](#page-19-0)
- **•** [Configuring Cut-through Proxy Authentication, page 22](#page-21-0)
- **•** [Configuring VPN Authentication, page 25](#page-24-0)

## <span id="page-9-1"></span>**Task Flow for Configuring the Identity Firewall**

#### **Prerequisite**

Before configuring the Identity Firewall in the ASA, you must meet the prerequisites for the AD Agent and Microsoft Active Directory. See [Prerequisites, page 9](#page-8-0) for information.

#### **Task Flow in the ASA**

To configure the Identity Firewall, perform the following tasks:

**Step 1** Configure the Active Directory domain in the ASA.

See [Configuring the Active Directory Domain, page 11.](#page-10-0)

See also [Deployment Scenarios, page 4](#page-3-0) for the ways in which you can deploy the Active Directory servers to meet your environment requirements.

**Step 2** Configure the AD Agent in ASA.

See [Configuring Active Directory Agents, page 13.](#page-12-0)

See also [Deployment Scenarios, page 4](#page-3-0) for the ways in which you can deploy the AD Agents to meet your environment requirements.

- **Step 3** Configure Identity Options. See [Configuring Identity Options, page 14.](#page-13-0)
- **Step 4** Configure Identity-based Access Rules in the ASA.

 $\mathbf I$ 

After AD domain and AD-Agent are configured, identity-based rules can be specified to enforce identity-based rules. See [Configuring Identity-based Access Rules, page 20](#page-19-0).

- **Step 5** Configure the cut-through proxy. See [Configuring Cut-through Proxy Authentication, page 22](#page-21-0).
- **Step 6** Configure VPN authentication.

See [Configuring VPN Authentication, page 25.](#page-24-0)

### <span id="page-10-0"></span>**Configuring the Active Directory Domain**

Active Directory domain configuration on the ASA is required for the ASA to download Active Directory groups and accept user identities from specific domains when receiving IP-user mapping from the AD Agent.

#### **Prerequisites**

 $\mathbf I$ 

- **•** Active Directory server IP address
- **•** Distinguished Name for LDAP base dn
- **•** Distinguished Name and password for the Active Directory user that the Identity Firewall uses to connect to the Active Directory domain controller

To configure the Active Directory domain, perform the following steps:

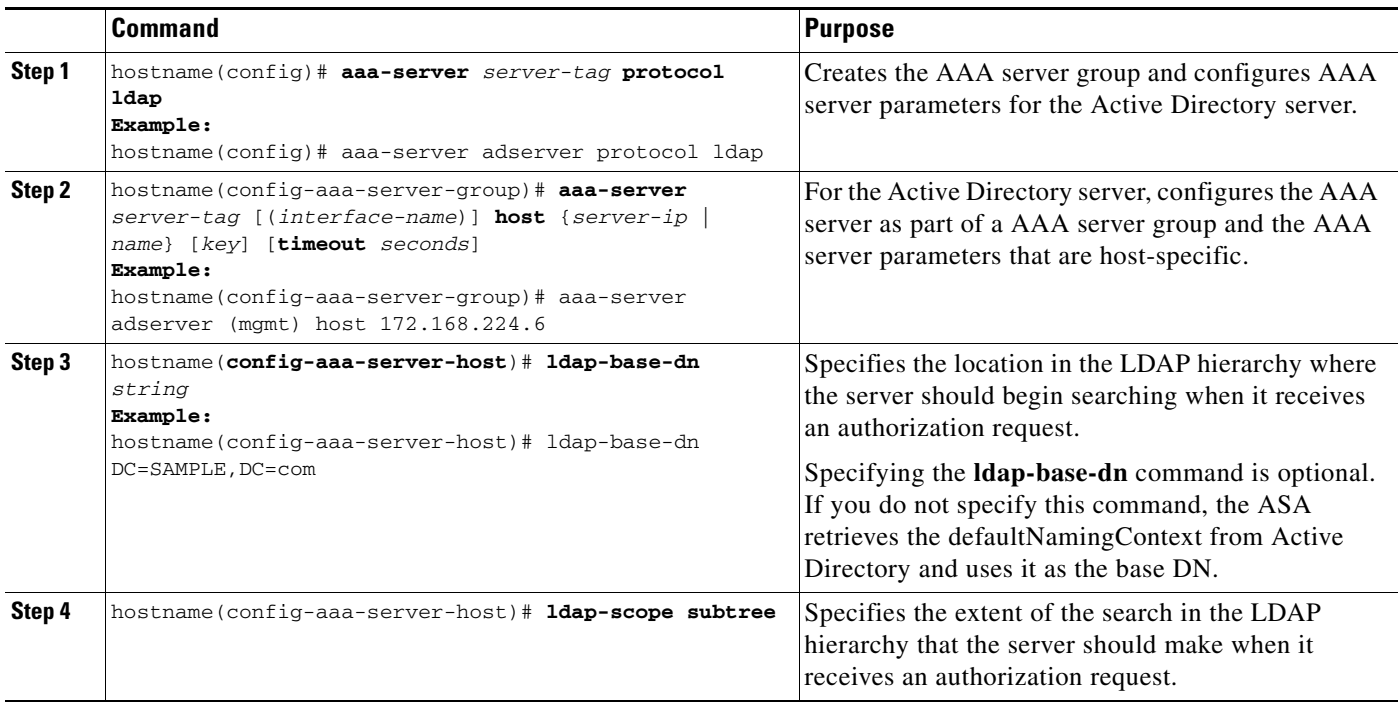

**The Second** 

 $\mathsf I$ 

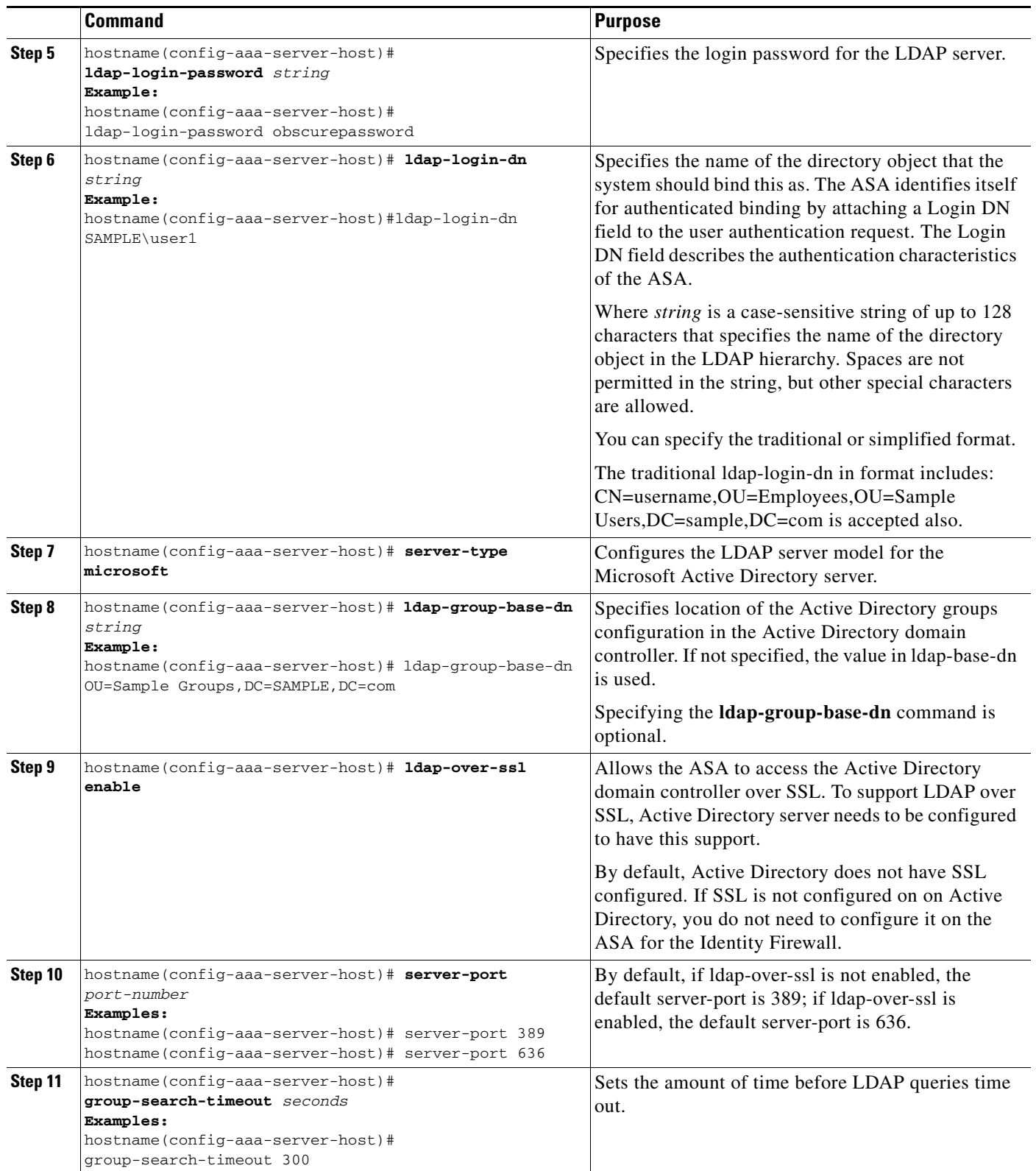

٠

#### **What to Do Next**

 $\mathbf I$ 

 $\mathbf I$ 

Configure AD Agents. See [Configuring Active Directory Agents, page 13](#page-12-0).

## <span id="page-12-0"></span>**Configuring Active Directory Agents**

Periodically or on-demand, the AD Agent monitors the Active Directory server security event log file via WMI for user login and logoff events. The AD Agent maintains a cache of user ID and IP address mappings. and notifies the ASA of changes.

Configure the primary and secondary AD Agents for the AD Agent Server Group. When the ASA detects that the primary AD Agent is not responding and a secondary agent is specified, the ASA switches to secondary AD Agent. The Active Directory server for the AD agent uses RADIUS as the communication protocol; therefore, you should specify a key attribute for the shared secret between ASA and AD Agent.

#### **Requirement**

- **•** AD agent IP address
- **•** Shared secret between ASA and AD agent

To configure the AD Agents, perform the following steps:

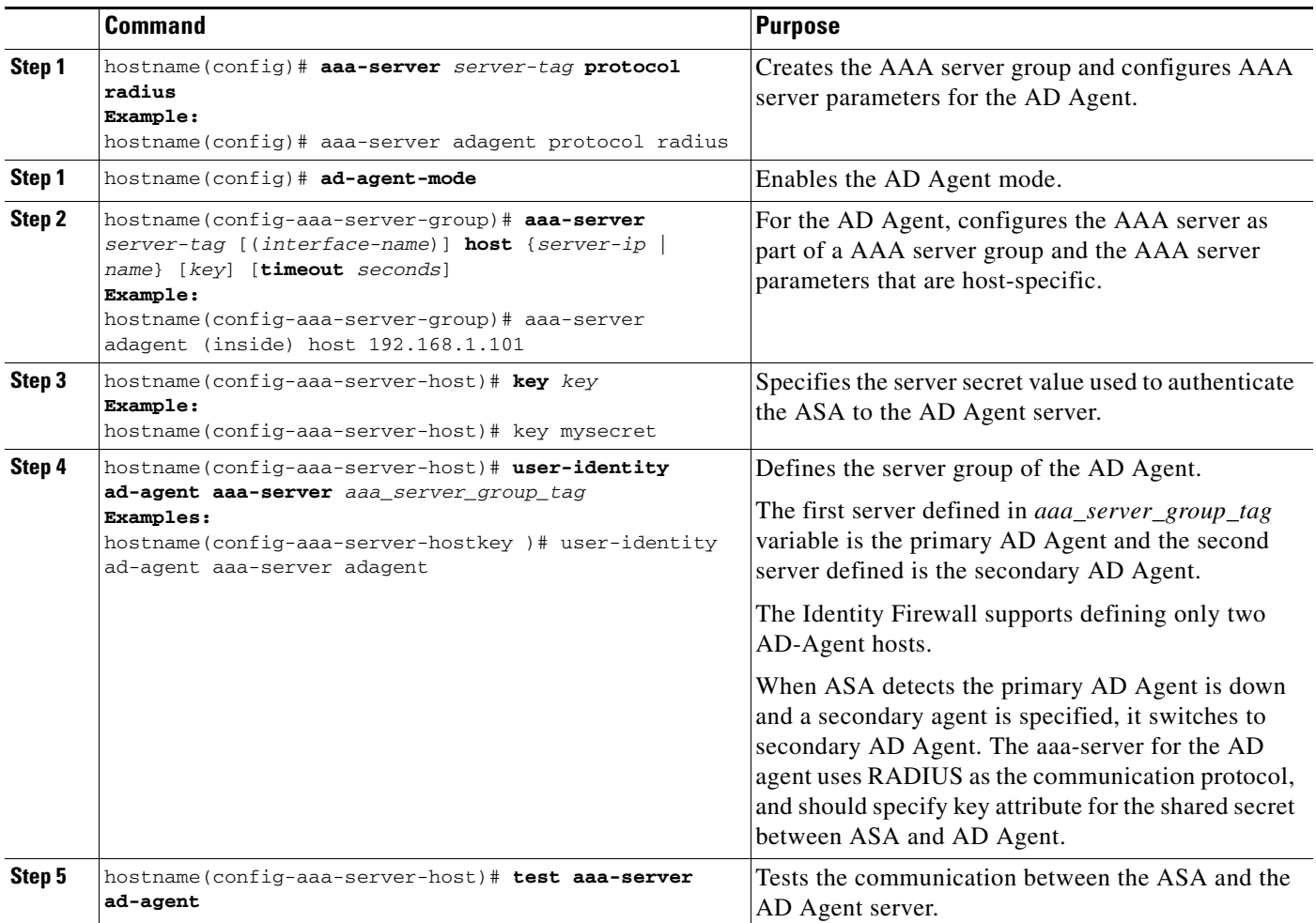

 $\mathbf I$ 

#### **What to Do Next**

Configure access rules for the Identity Firewall. See [Configuring Identity-based Access Rules, page 20.](#page-19-0)

## <span id="page-13-0"></span>**Configuring Identity Options**

Perform this procedure to add or edit the Identity Firewall feature; select the Enable check box to enable the feature. By default, the Identity Firewall feature is disabled.

#### **Prerequisites**

Before configuring the identify options for the Identity Firewall, you must you must meet the prerequisites for the AD Agent and Microsoft Active Directory. See [Prerequisites, page 9](#page-8-0) the requirements for the AD Agent and Microsoft Active Directory installation.

 $\mathbf{I}$ 

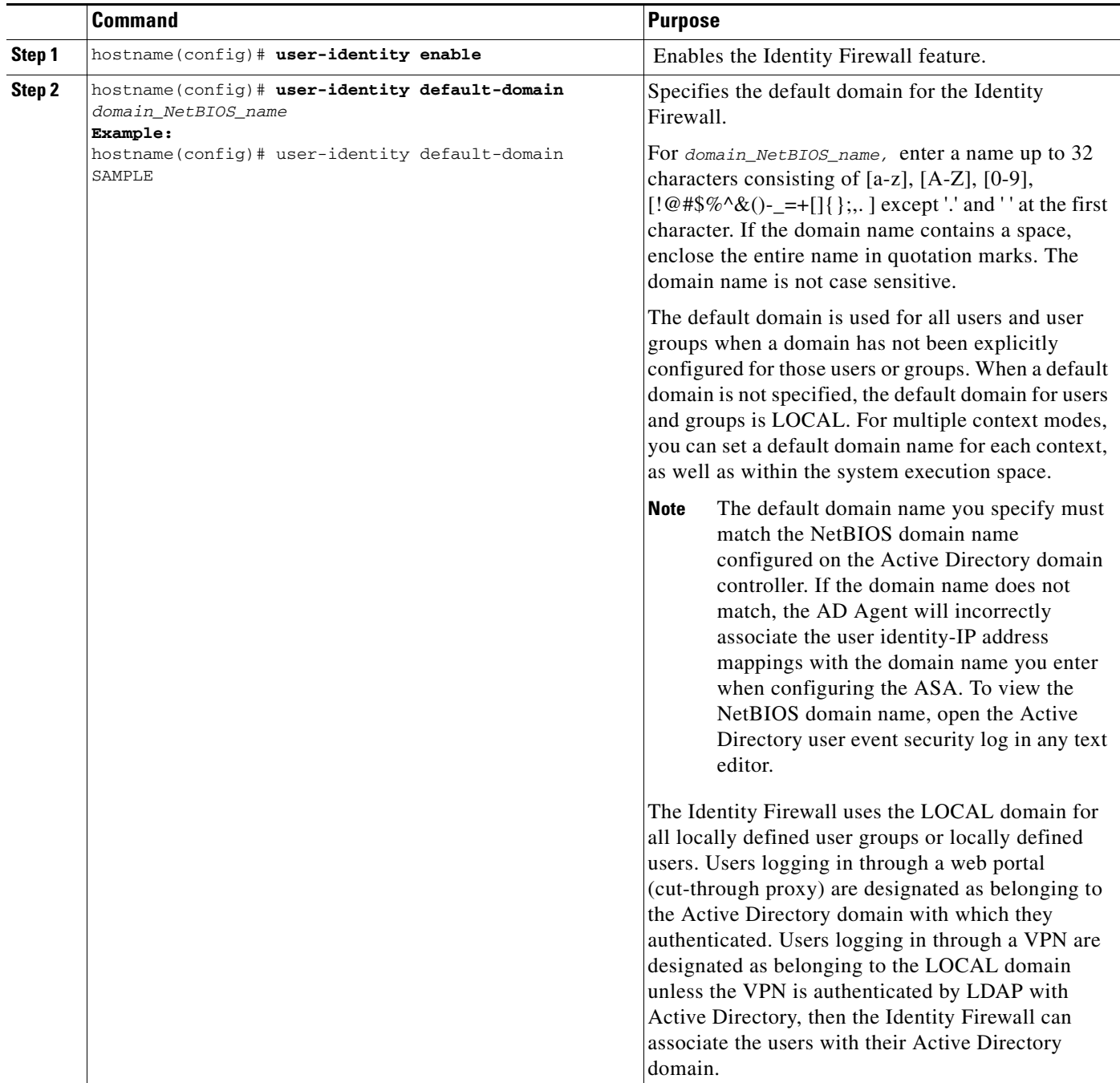

To configure the Identity Options for the Identity Firewall, perform the following steps:

**The Second** 

 $\mathsf I$ 

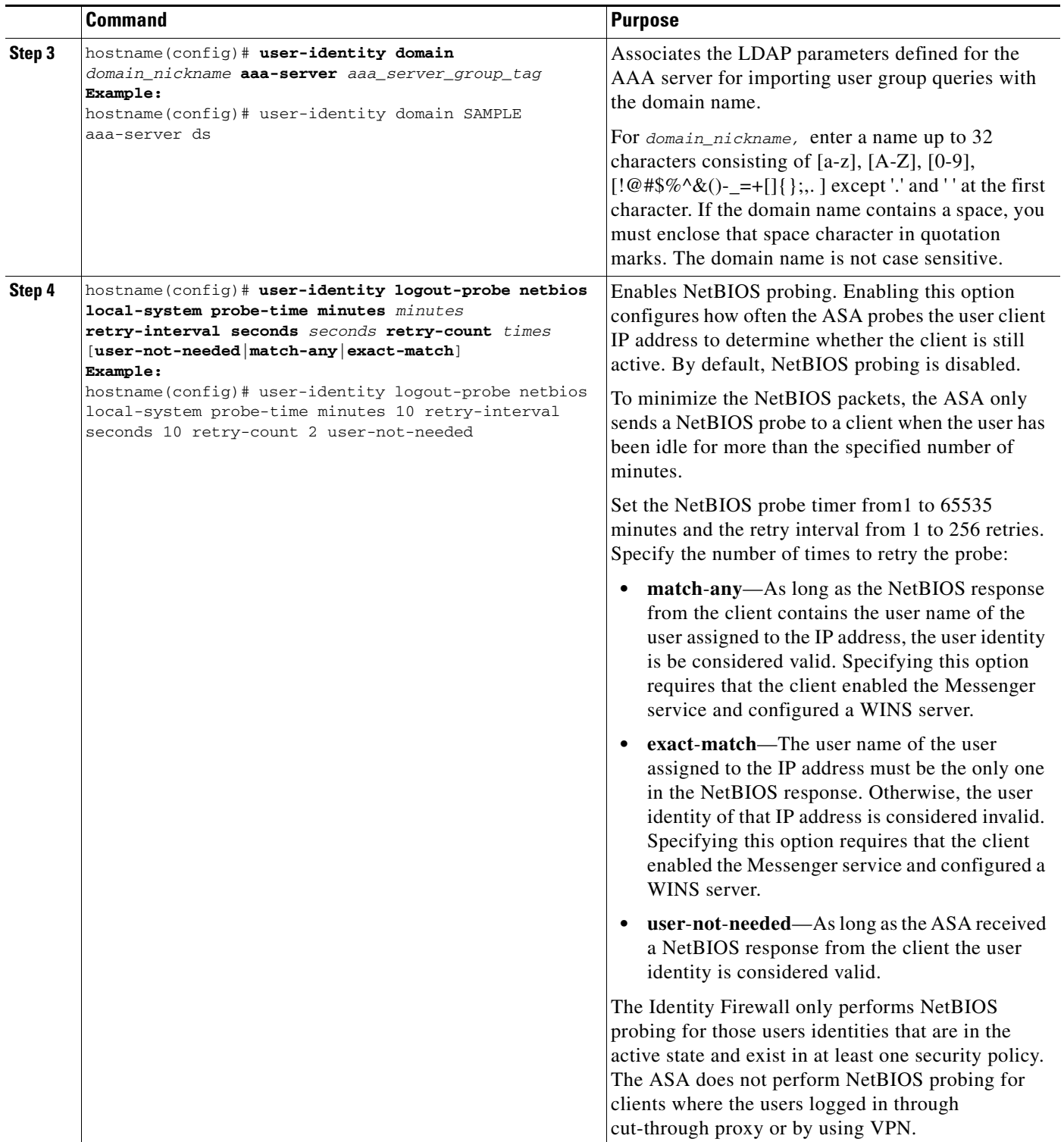

П

 $\mathbf{I}$ 

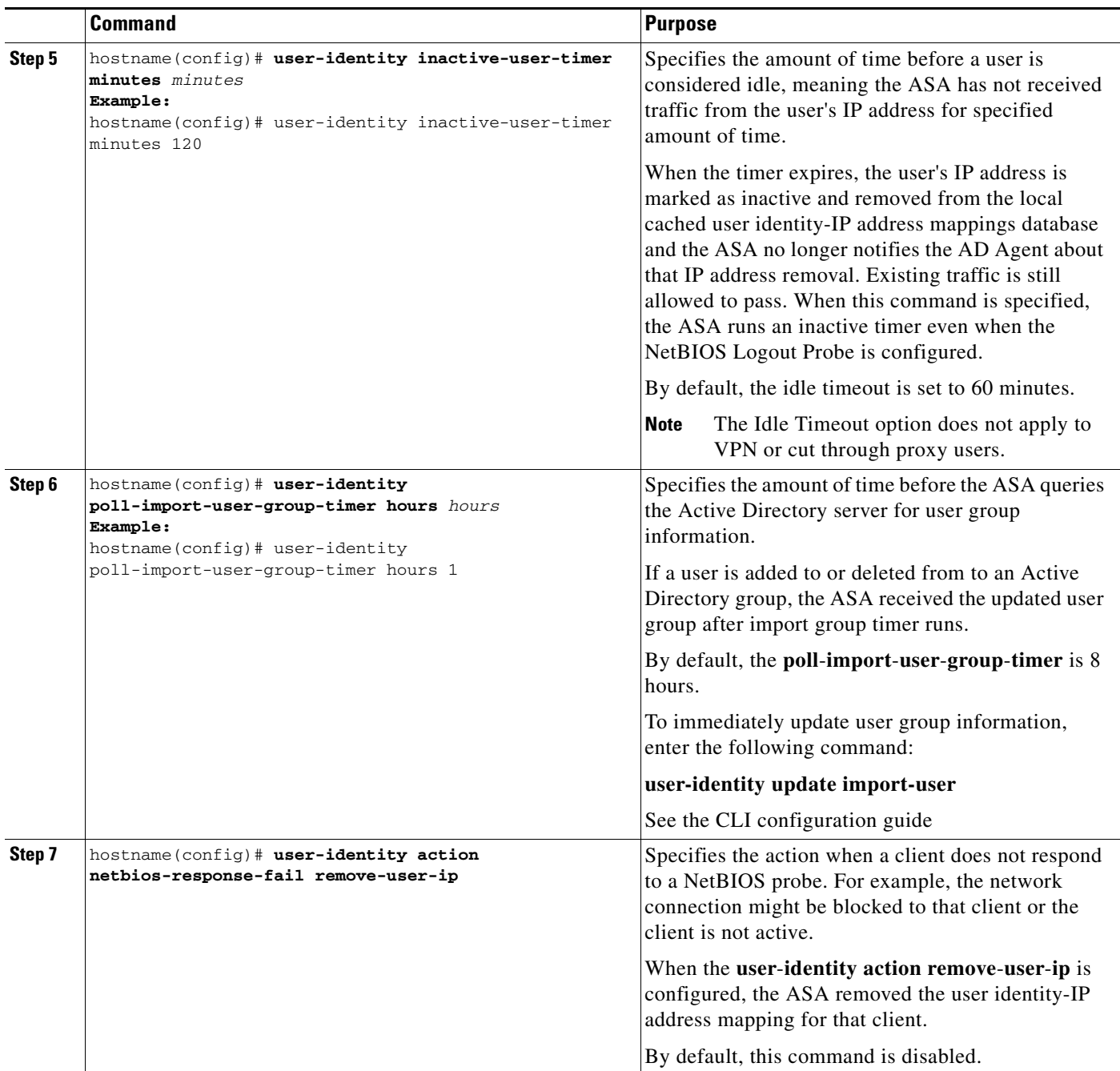

**The Second** 

 $\mathsf I$ 

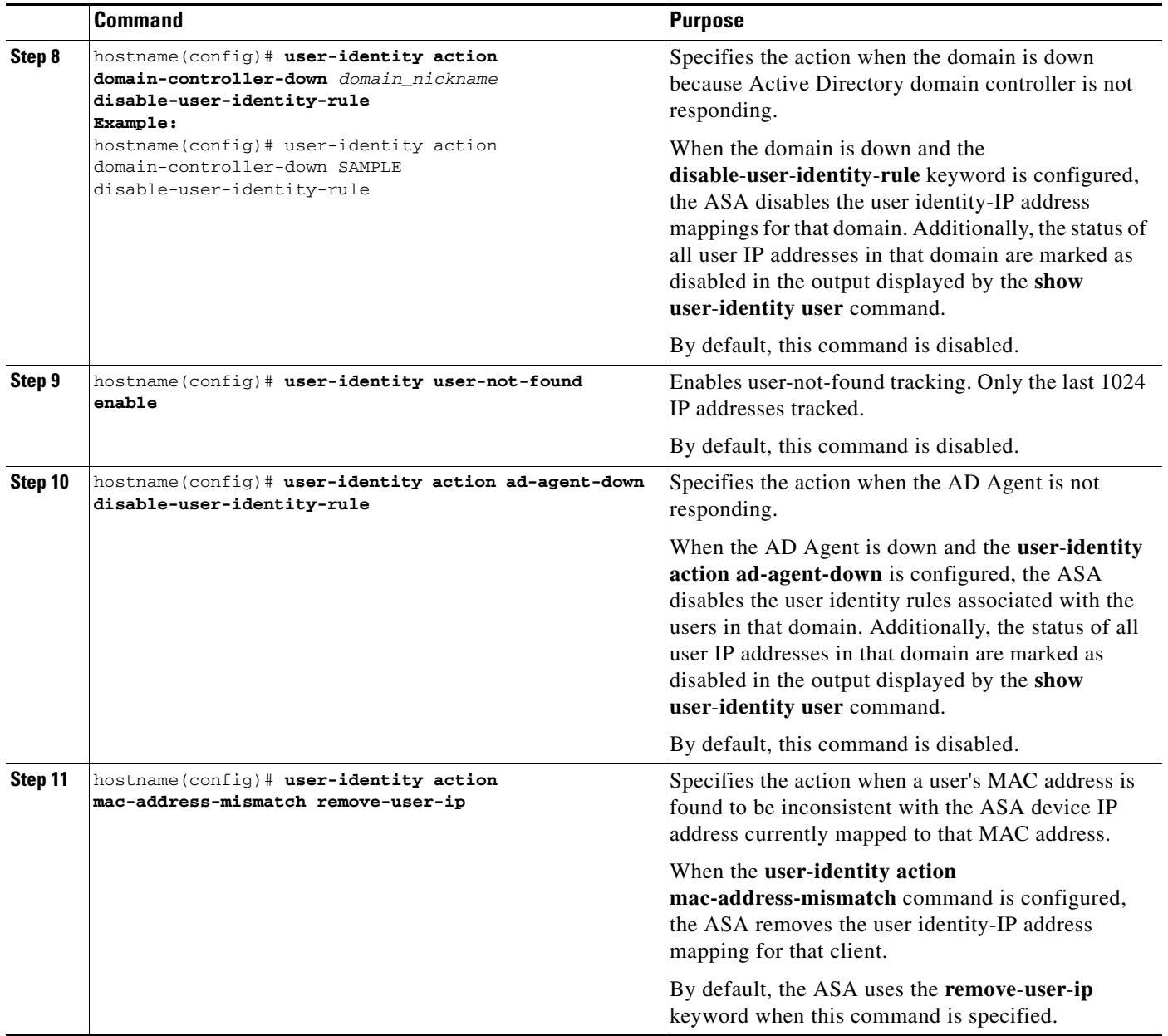

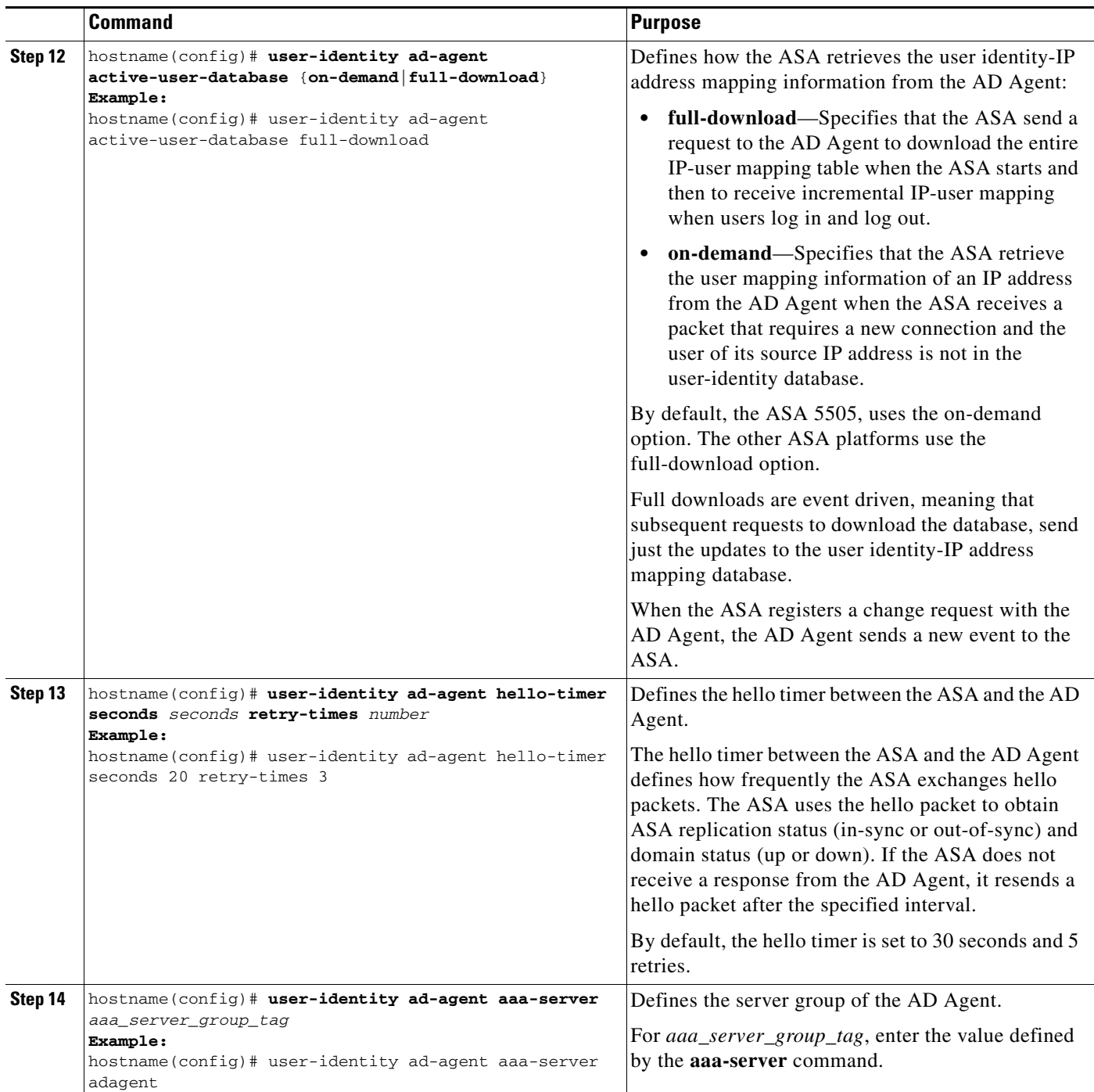

#### **What to Do Next**

 $\overline{\phantom{a}}$ 

Configure the Active Directory domain and server groups. See [Configuring the Active Directory](#page-10-0)  [Domain, page 11.](#page-10-0)

Configure AD Agents. See [Configuring Active Directory Agents, page 13](#page-12-0).

### <span id="page-19-0"></span>**Configuring Identity-based Access Rules**

An access rule permits or denies traffic based on the protocol, a source and destination IP address or network, and the source and destination ports. For information about access rules, see in Chapter 32, "Configuring Access Rules."

The Identity Firewall feature adds the ability to permit or deny traffic based on a users' identities or based on a user group. You configure access rules and security policies based on user names and user groups name in addition to source IP addresses. The ASA applies the security policies based on an association of IP addresses to Windows Active Directory login information and reports events based on the mapped user names instead of network IP addresses.

Users can be local, remote (via VPN), wired or wireless. Server resources can include server IP address, server DNS name, or domain.

Identity-based access rules follow the same general format that standard IP-address-based rules follow: action, protocol, source, destination, and optional source service when the protocol for the rule is TCP or UDP. In addition, they include specifying user and user group objects before traditional IP-address-based objects—any, network object/network group, interface, host, IP address, and network mask.

You can create access rules that solely contain identity-based objects (users and user groups) or combine identity-based objects with traditional IP-address-based objects. You can create an access rule that includes a source user or source user group from a qualifying IP-address-based source. For example, you could create and access rule for sample\_user1 11.0.0.0 255.0.0.0, meaning the user could have any IP address on subnet 11.0.0.0/8.

You can create an access rule with the fully-qualified domain name (FQDN) in the source and the destination. For example:

```
hostname (config)# object network src
    fqdn www.cisco.com
hostname (config)# object network dst
    fqdn google.com
hostname (config)# access-list abc extended permit ip object src any
hostname (config)# access-list abc extended permit ip any object dst
hostname (config)# access-list abc extended permit ip object src object dst
```
You also need to configure the DNS server group on the ASA so that it can perform a DNS lookup for the FQDN.

For example:

```
hostname (config)# dns domain-lookup cisco
DNS server-group DefaultDNS
     expire-entry-timer minutes 120
     poll-timer minutes 120
     name-server 171.70.168.183
```
The destination portion of an identity-based access rule follows the same format and guidelines as traditional IP-address-based access rules.

#### **Guidelines and Limitations**

**•** Supports up to 64,000 user identity-IP address mappings in active ASA policies for ASA 5500 Series models.

This limit controls the maximum users who have policies applied. The total users are the aggregated users configured on all different contexts.

• Supports up to 1024 user identity-IP address mappings in active ASA policies for the ASA 5505.

This limit controls the maximum users who have policies applied. The total users are the aggregated users configured on all different contexts.

- **•** Supports up to 256 user groups in active ASA security policies.
- **•** A single rule can contain one or more user groups or users.

#### **Prerequisites**

 $\mathbf I$ 

After AD domain and AD-Agent are configured, Identity-based rules can be specified to enforce identity-based rules.

To configure identity-based access rules, perform the following steps:

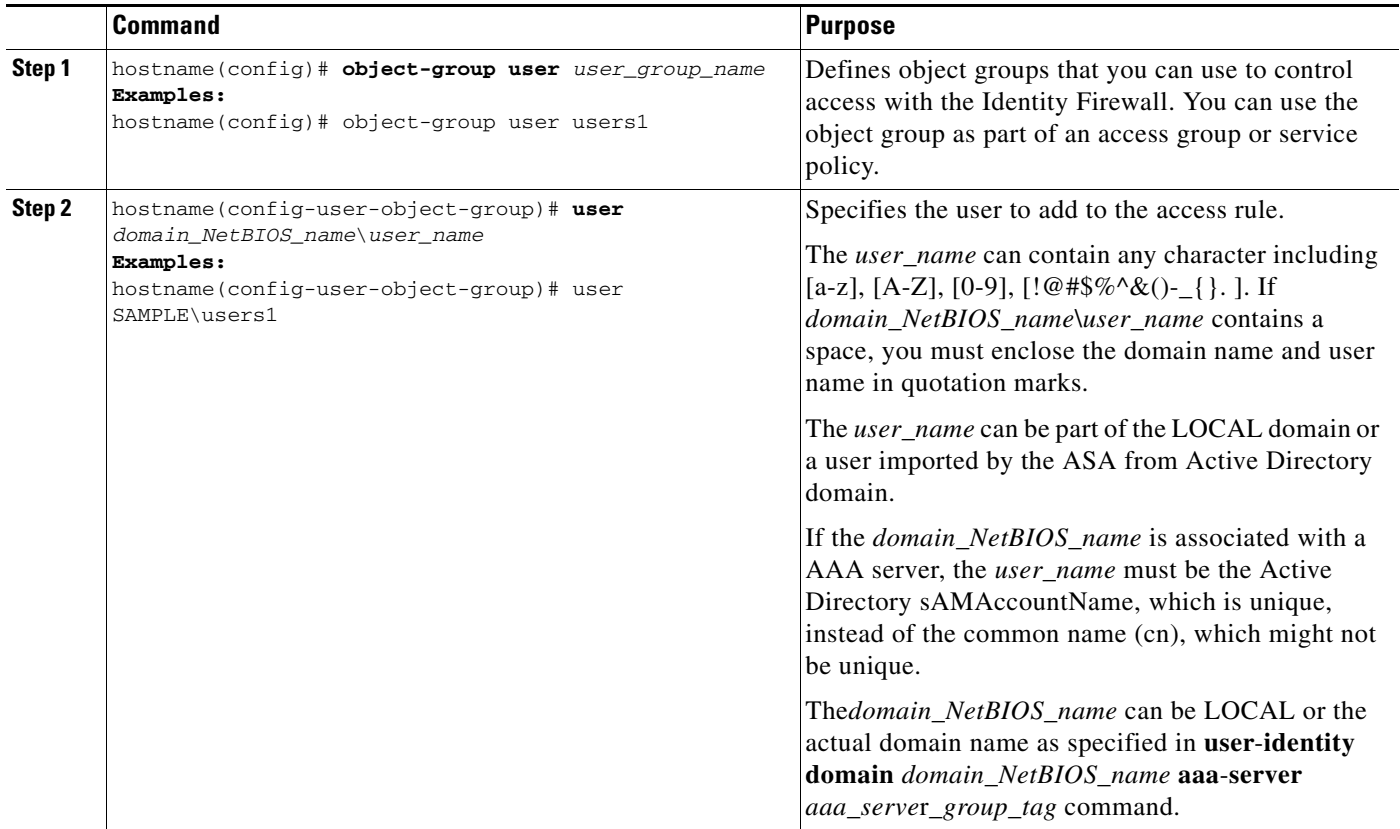

ן

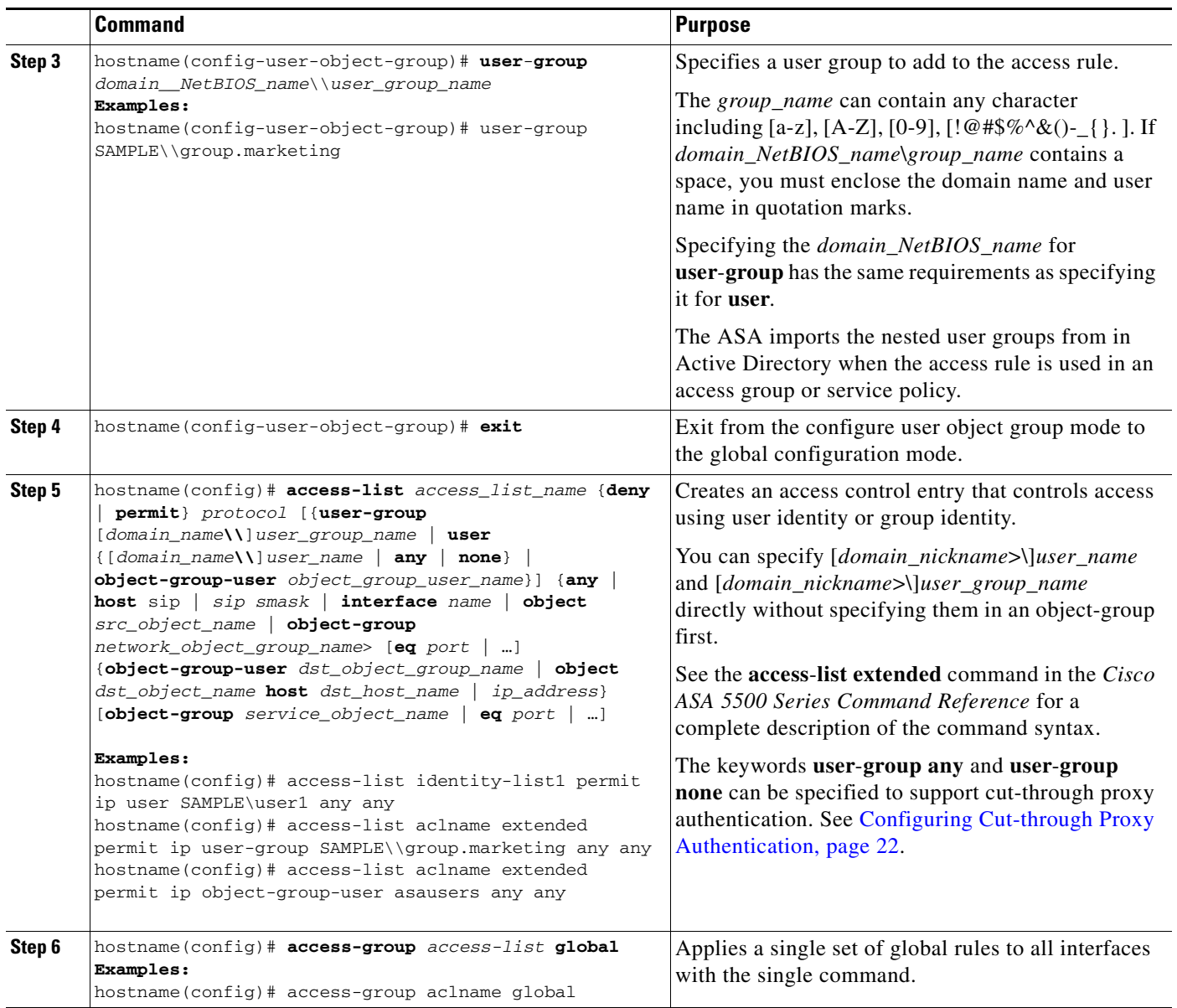

## <span id="page-21-0"></span>**Configuring Cut-through Proxy Authentication**

In an enterprise, some users log onto the network by using other authentication mechanisms, such as authenticating with a web portal (cut-through proxy) or by using a VPN. For example, users with a Machintosh and Linux client might log in a web portal (cut-through proxy) or by using a VPN. Therefore, you must configure the Identity Firewall to allow these types of authentication in connection with identity-based access policies.

The ASA designates users logging in through a web portal (cut-through proxy) as belonging to the Active Directory domain with which they authenticated. The ASA designates users logging in through a VPN as belonging to the LOCAL domain unless the VPN is authenticated by LDAP with Active Directory, then the Identity Firewall can associate the users with their Active Directory domain. The ASA reports users logging in through VPN authentication or a web portal (cut-through proxy) to the AD Agent, which distributes the user information to all registered ASA devices.

Users can log in by using HTTP/HTTPS, FTP, Telnet, or SSH. When users log in with these authentication methods, the following guidelines apply:

- **•** For HTTP/HTTPS traffic, an authentication window appears for unauthenticated users.
- **•** For Telnet and FTP traffic, users must log in through the cut-through proxy and again to Telnet and FTP server.
- **•** A user can specify an Active Directory domain while providing login credentials (in the format *domain*\*username*). The ASA automatically selects the associated AAA server group for the specified domain.
- **•** If a user specifies an Active Directory domain while providing login credentials (in the format *domain*\*username*), the ASA parses the domain and uses it to select an authentication server from the AAA servers configured for the Identity Firewall. Only the *username* is passed to the AAA server.
- If the backslash (\) delimiter is not found in the log in credentials, the ASA does not parse a domain and authentication is conducted with the AAA server that corresponds to default domain configured for the Identity Firewall.
- If a default domain or a server group is not configured for that default domain, the ASA rejects the authentication.
- If the domain is not specified, the ASA selects the AAA server group for the default domain that is configured for the Identity Firewall.

#### **Detailed Steps**

I

To configure the cut-through proxy for the Identity Firewall, perform the following steps:

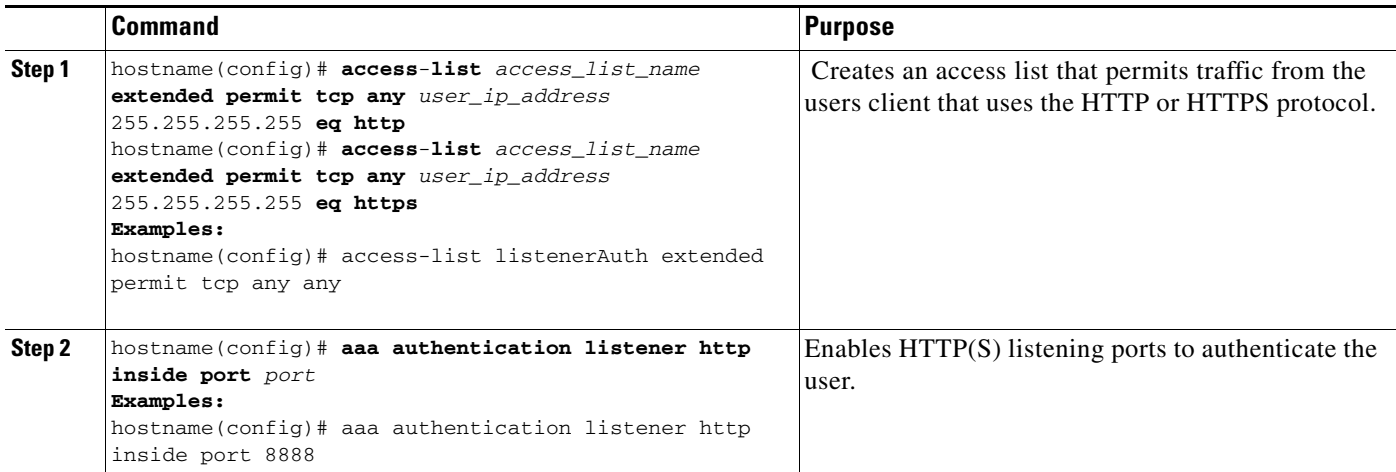

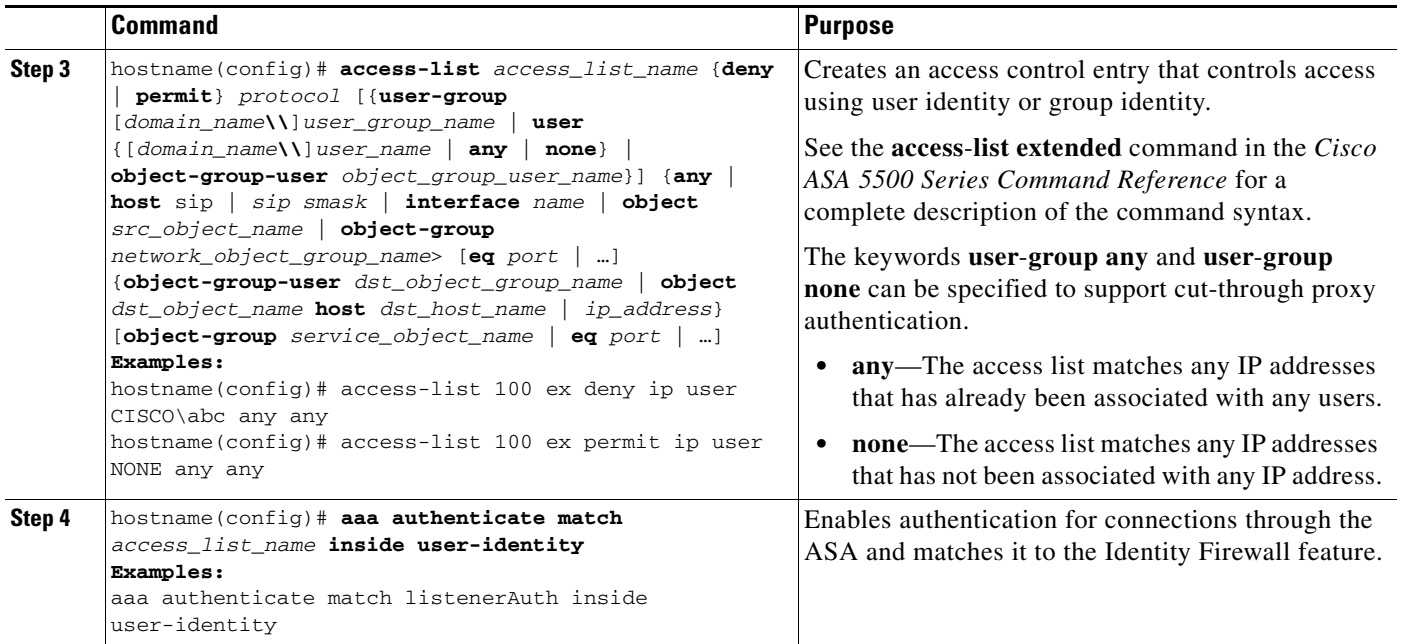

#### **Examples**

#### **Example 1**

This example shows a typical cut-through proxy configuration to allow a user to log in through the ASA. In this example, the following conditions apply:

- The ASA IP address is 172.1.1.118.
- **•** The Active Directory domain controller has the IP address 71.1.2.93.
- The end user client has the IP address  $172.1.1.118$  and uses HTTPS to log in through a web portal.
- **•** The user is authenticated by the Active Directory domain controller via LDAP.
- The ASA uses the inside interface to connect to the Active Directory domain controller on the corporate network.

```
hostname(config)# access-list AUTH extended permit tcp any 172.1.1.118 255.255.255.255 eq http
hostname(config)# access-list AUTH extended permit tcp any 172.1.1.118 255.255.255.255 eq https
hostname(config)# aaa-server LDAP protocol ldap
hostname(config-aaa-server-group)# aaa-server LDAP (inside) host 171.1.2.93
hostname(config-aaa-server-host)# ldap-base-dn DC=cisco,DC=com
hostname(config-aaa-server-host)# ldap-group-base-dn DC=cisco,DC=com
hostname(config-aaa-server-host)# ldap-scope subtree
hostname(config-aaa-server-host)# ldap-login-dn cn=kao,OU=Employees,OU=Cisco Users,DC=cisco,DC=com
hostname(config-aaa-server-host)# ldap-login-password *****
hostname(config-aaa-server-host)# ldap-over-ssl enable
hostname(config-aaa-server-host)# server-type microsoft
hostname(config-aaa-server-host)# aaa authentication match AUTH inside LDAP
hostname(config)# 
hostname(config)# http server enable
hostname(config)# http 0.0.0.0 0.0.0.0 inside
hostname(config)# 
hostname(config)# auth-prompt prompt Enter Your Authentication 
hostname(config)# auth-prompt accept You are Good 
hostname(config)# auth-prompt reject Goodbye
```
#### **Example 2**

```
hostname(config)# access-list listenerAuth extended permit tcp any any
hostname(config)# aaa authentication match listenerAuth inside ldap
hostname(config)# aaa authentication listener http inside port 8888
hostname(config)# access-list 100 ex permit ip user SAMPLE\user1 any any
hostname(config)# access-list 100 ex deny ip user SAMPLE\user2 any any
hostname(config)# access-list 100 ex permit ip user NONE any any 
hostname(config)# access-list 100 ex deny any any 
hostname(config)# access-group 100 in interface inside
hostname(config)# aaa authenticate match 200 inside user-identity
```
In this example, the following guidelines apply:

- **•** In **access**-**list** commands, "permit user NONE" rules should be written before the "access-list 100 ex deny any any" to allow unauthenticated incoming users trigger AAA Cut-Through Proxy.
- **•** In auth access-list command, "permit user NONE" rules guarantee only unauthenticated trigger Cut-Through Proxy. Ideally they should be the last lines.

### <span id="page-24-0"></span>**Configuring VPN Authentication**

In an enterprise, some traffic might need to bypass the Identity Firewall.

The ASA reports users logging in through VPN authentication or a web portal (cut-through proxy) to the AD Agent, which distributes the user information to all registered ASA devices. Specifically, the IP-user mapping of authenticated users is forwarded to all ASA contexts that contain the input interface where HTTP/HTTPS packets are received and authenticated. The ASA designates users logging in through a VPN as belonging the LOCAL domain.

There are two different ways to apply IDFW rules on VPN users.

- **•** Apply VPN-Filter with bypassing access-list check disabled
- **•** Apply VPN-Filter with bypassing access-list check enabled

Configuration Example -- VPN with IDFW Rule -1

By default, "sysopt connection permit-vpn" is enabled and VPN traffic is exempted from access-list check. In order to apply regular interface based ACL rules for VPN traffic, VPN traffic access-list bypassing needs to be disabled.

In the this example, if the user logs in from outside interface, the IDFW rules will control what network resource he can access. All VPN users are be stored under domain LOCAL. Therefore, it is only meaningful to apply the rules over LOCAL users or object-group containing LOCAL users.

```
! Apply VPN-Filter with bypassing access-list check disabled
no sysopt connection permit-vpn 
access-list v1 extended deny ip user LOCAL\idfw any 10.0.0.0 255.255.255.0 
access-list v1 extended permit ip user LOCAL\idfw any 20.0.0.0 255.255.255.0 
access-group v1 in interface outside >> Control VPN user based on regular IDFW ACLs
```
Configuration ExampleVPN with IDFW Rule -2

By default, "sysopt connection permit-vpn" is enabled, with VPN traffic access bypassing enabled. VPN-filter can be used to apply the IDFW rules on the VPN traffic. VPN-filter with IDFW rules can be defined in CLI username and group-policy.

In the example, when user idfw logs in, he is able to access to network resources in 10.0.00/24 subnet. However, when user user1 loggs in, his access to network resources in 10.0.00/24 subnet will be denied. Note that all VPN users will be stored under domain LOCAL. Therefore, it is only meaningful to apply the rules over LOCAL users or object-group containing LOCAL users.

Note: IDFW rules can only be aplpied to vpn-filter under group-policy and are not available in all the other group-policy features.

```
! Apply VPN-Filter with bypassing access-list check enabled 
sysopt connection permit-vpn 
access-list v1 extended permit ip user LOCAL\idfw any 10.0.0.0 255.255.255.0 
access-list v2 extended deny ip user LOCAL\user1 any 10.0.0.0 255.255.255.0 
username user1 password QkBIIYVi6IFLEsYv encrypted privilege 0 username user1 attributes
   vpn-group-policy group1 vpn-filter value v2 >> Per user VPN-filter control
username idfw password eEm2dmjMaopcGozT encrypted 
username idfw attributes 
   vpn-group-policy testgroup vpn-filter value v1 
sysopt connection permit-vpn 
access-list v1 extended permit ip user LOCAL\idfw any 10.0.0.0 255.255.255.0 access-list 
v1 extended deny ip user LOCAL\user1 any 10.0.0.0 255.255.255.0 group-policy group1 
internal
group-policy group1 attributes >> Per group VPN-filter control
   vpn-filter value v1 
   vpn-tunnel-protocol ikev1 l2tp-ipsec ssl-client ssl-clientless
```
### <span id="page-25-1"></span>**Collecting User Statistics**

To activate the collection of user statistics by the Modular Policy Framework and match lookup actions for the Identify Firewall, enter the following command:

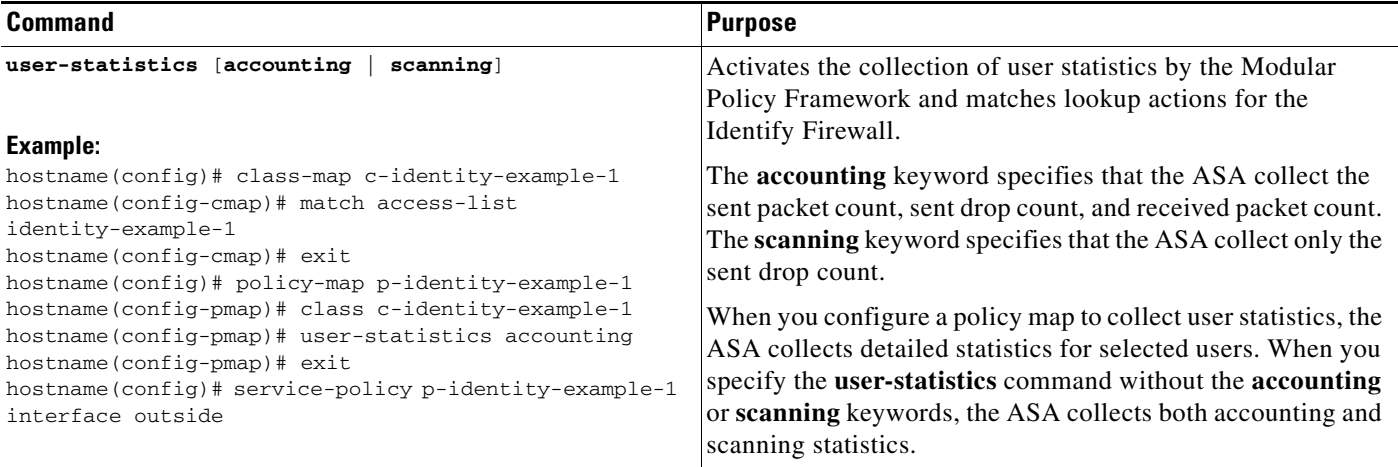

## <span id="page-25-0"></span>**Monitoring the Identity Firewall**

This section contains the following topics:

- **•** [Monitoring AD Agents, page 27](#page-26-0)
- [Monitoring Groups, page 27](#page-26-1)
- **•** [Monitoring Memory Usage for the Identity Firewall, page 27](#page-26-2)
- **•** [Monitoring Users for the Identity Firewall, page 28](#page-27-0)

### <span id="page-26-0"></span>**Monitoring AD Agents**

You can monitor the AD Agent component of the Identity Firewall.

Use the following options of the **show user-identity** command to obtain troubleshooting information for the AD Agent:

- **• show user-identity ad-agent**
- **• show user-identity ad-agent statistics**

These commands display the following information about the primary and secondary AD Agents:

- **•** Status of the AD Agents
- **•** Status of the domains
- **•** Statistics for the AD Agents

### <span id="page-26-1"></span>**Monitoring Groups**

You can monitor the user groups configured for the Identity Firewall.

Use the **show user-identity group** command to obtain troubleshooting information for the user groups configured for the Identity Firewall:

displays the list of user groups in the following format:

*domain*\*group\_name*

### <span id="page-26-2"></span>**Monitoring Memory Usage for the Identity Firewall**

You can monitor the memory usage that the Identity Firewall consumes on the ASA.

Use the **show user-identity memory** command to obtain troubleshooting information for the Identity Firewall:

The command displays the memory usage in bytes of various modules in the Identity Firewall:

- **•** Users
- **•** Groups
- **•** User Stats
- **•** LDAP

The ASA sends an LDAP query for the Active Directory groups configured on the Active Directory server. The Active Directory server authenticates users and generates user logon security logs.

**•** AD Agent

I

- **•** Miscellaneous
- **•** Total Memory Usage

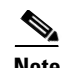

**Note** How you configure the Identity Firewall to retrieve user information from the AD Agent impacts the amount of memory used by the feature. You specify whether the ASA uses **on demand** retrieval or **full download** retrieval. Selecting **On Demand** has the benefit of using less memory as only users of received packets are queried and stored. See [Configuring Identity Options, page 14](#page-13-0) for a description of these options.

### <span id="page-27-0"></span>**Monitoring Users for the Identity Firewall**

You can display information about all users contained in the IP-user mapping database used by the Identity Firewall.

Use the following options of the **show user-identity** command to obtain troubleshooting information for the AD Agent:

- **• show user-identity user all list**
- **• show user-identity user active user** *domain*\*user-name* **list detail**

These commands display the following information for users:

*domain*\*user\_name* Active Connections Minutes Idle

The default domain name can be the real domain name, a special reserved word, or LOCAL. The Identity Firewall uses the LOCAL domain name for all locally defined user groups or locally defined users (users who log in and authenticate by using a VPN or web portal). When default domain is not specified, the default domain is LOCAL.

The idle time is stored on a per user basis instead of per the IP address of a user.

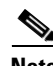

**Note** The first three tabs in the

If the commands **user**-**identity action domain**-**controller**-**down** *domain*\_*name* **disable**-**user**-**identity**-**rule** is configured and the specified domain is down, or if **user**-**identity action ad**-**agent**-**down disable**-**user**-**identity**-**rule** is configured and AD Agent is down, all the logged on users have the status disabled.

 $\overline{\phantom{a}}$ 

# <span id="page-28-0"></span>**Feature History for the Identity Firewall**

[Table 36-1](#page-28-1) lists the release history for this feature.

<span id="page-28-1"></span> $\overline{7}$ able 36-1 *Table 36-1 Feature History for the Identity Firewall*

| <b>Feature Name</b>      | <b>Releases</b> | <b>Feature Information</b>                                                                                                    |
|--------------------------|-----------------|----------------------------------------------------------------------------------------------------|
| <b>Identity Firewall</b> | 8.4(2)          | The Identity Firewall feature was introduced.                                                                                                    |
|                          |                 | We introduced or modified the following commands:<br>user-identity enable, user-identity default-domain,<br>user-identity domain, user-identity logout-probe,<br>user-identity inactive-user-timer, user-identity<br>poll-import-user-group-timer, user-identity action<br>netbios-response-fail, user-identity user-not-found,<br>user-identity action ad-agent-down, user-identity action<br>mac-address-mismatch, user-identity action<br>domain-controller-down, user-identity ad-agent<br>active-user-database, user-identity ad-agent hello-timer,<br>user-identity ad-agent aaa-server, user-identity update<br>import-user, user-identity static user, dns<br>domain-lookup, dns poll-timer, dns expire-entry-timer,<br>object-group user, show user-identity, show dns, clear<br>configure user-identity, clear dns, debug user-identity. |

 $\overline{\phantom{a}}$ 

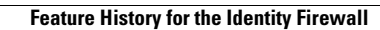

**The State** 

 $\mathsf I$ 

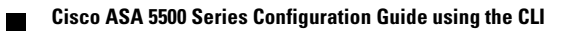